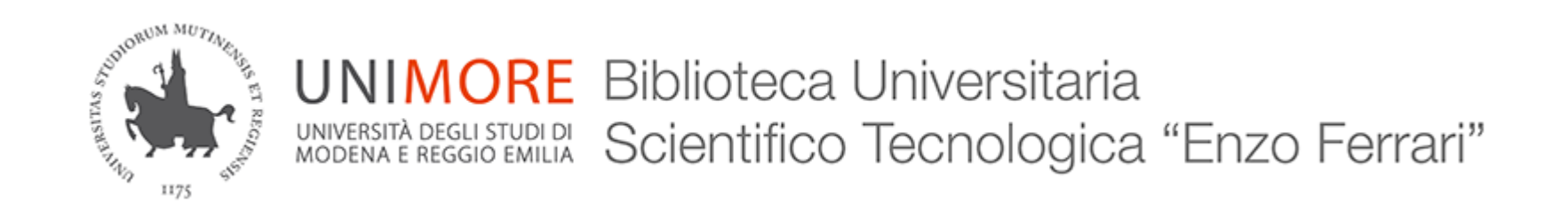

Banca dati Unistore Risorse della biblioteca

> Come accedere e consultare le Norme UNI Ultima modifica 07/04/2023

# La banca dati UNI

- È attiva la Banca Dati su Unistore [per le norme te](http://store.uni.com/)cniche UNI.
- L'accesso alla banca dati è riservato agli utenti **interni** della biblioteca (studenti di ogni livello Unimore, docenti Unimore, PTA Unimore).
- È necessario essere all'interno delle rete di Ateneo o da casa via VPN:

<https://tiny.cc/vpnunimore> [http://store.uni.com](http://store.uni.com/)

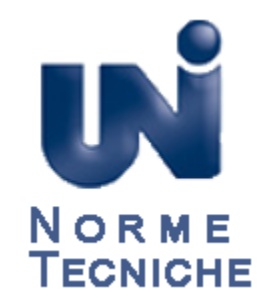

# Il nostro abbonamento

- L'abbonamento è valido per **TUTTE** le norme **UNI, UNI ISO e UNI EN ISO** e tutta la normativa internazionale **recepita** da UNI (quindi tradotta in italiano, che **ha UNI come indicazione iniziale** anche con anno diverso)
- Ad es. ISO/IEC 27037:2012 è consultabile come UNI ISO/IEC 27037:2017.
- **Non** è valido per le norme **solo ISO e solo CEN**.

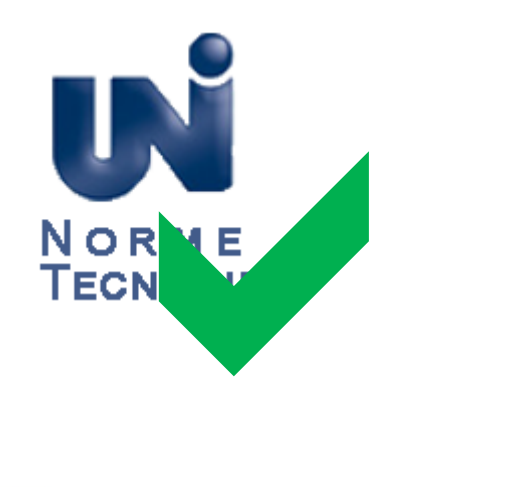

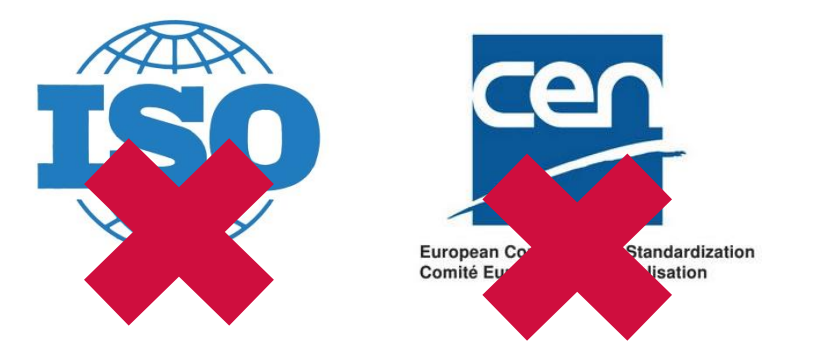

## Premesse tecniche

- Le norme tecniche Uni sono file PDF protetti da DRM (Digital Rights Management)
- Il sistema DRM è FileOpen
- <https://www.fileopen.com/>
- Consentono 1 singola apertura per sola consultazione
- Non si possono stampare
- Non si possono copiare
- Non c'è limite al numero di norme da scaricare o al numero di volte in cui si scarica la stessa norma

# Primo accesso

• È necessario chiedere alla biblioteca l'abilitazione, compilando il modulo nella pagina in cui avete trovato queste istruzioni, o direttamente qui:

### <http://tiny.cc/normeuni>

• Dovete fornire il vostro indirizzo @unimore.it oppure @studenti.unimore.it che farà anche da username

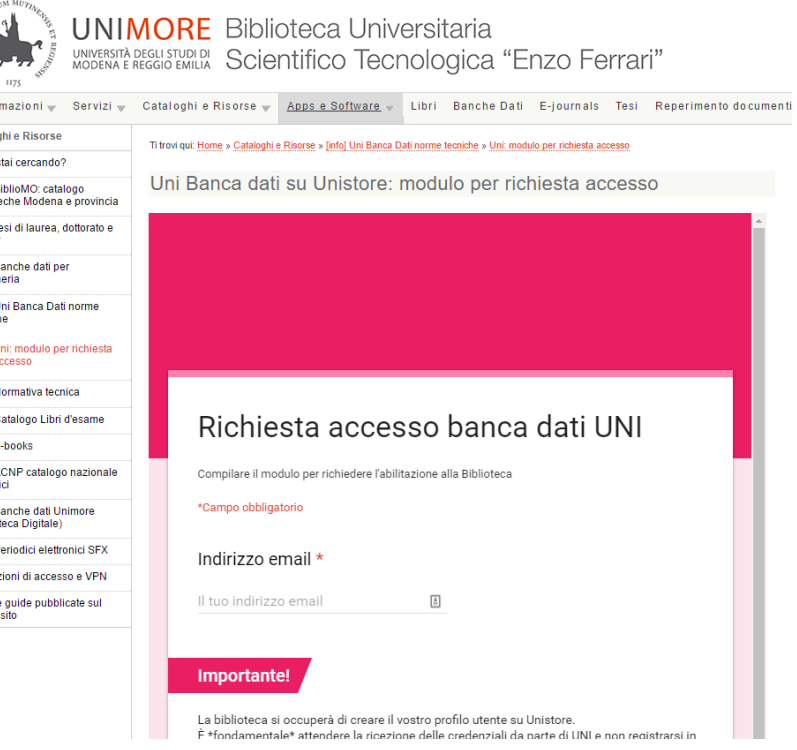

 $\overline{a}$ 

Cataloo Cosa s finfol F bibliote finfol T maste finfol B Ingegr finfol U tecnict

> [info] N [info] C finfol F finfol A .<br>Deriod [info] B (Biblio) finfol P **Condi Tutte In** nostro

# Credenziali di accesso

- Non appena la biblioteca vi avrà abilitati (solitamente al massimo il giorno lavorativo successivo alla richiesta), riceverete da UNI le credenziali
- Vi invitiamo a modificare la password iniziale con una più robusta, di almeno 12 caratteri

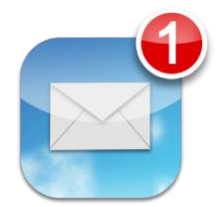

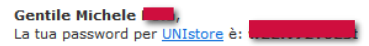

Per motivi di sicurezza, ti invitiamo ad accedere al tuo Spazio Personale per modificare la tua password

Se hai qualche domanda relativa al tuo Spazio Personale e per qualsiasi informazione non esitare a contattarci inviando una mail all'indirizzo webstore@uni.com

Grazie Servizio Clienti UNIstore

## Unistore: accesso

### [https://store.uni.com](https://store.uni.com/)

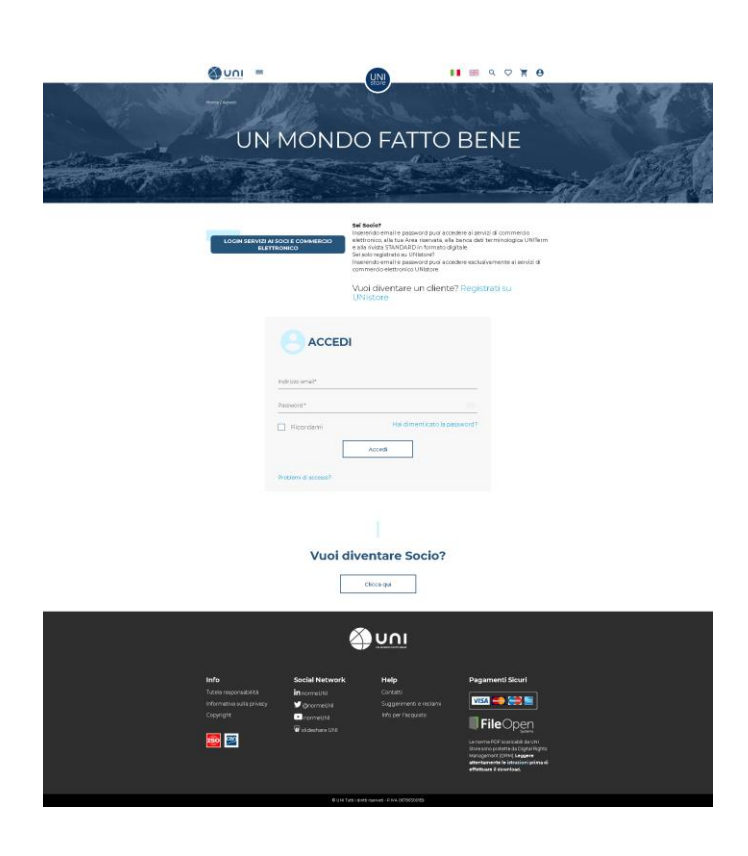

# Unistore: il catalogo

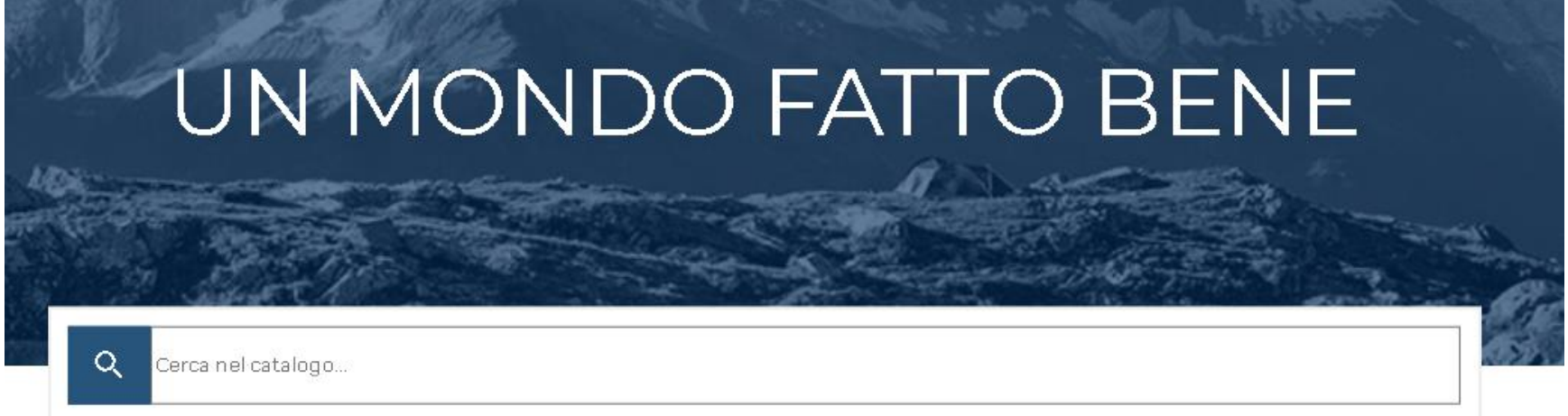

### **Vuoi diventare Socio?**

# Unistore: cercare

- Cercate nel catalogo a seconda della necessità
- Nota: se cercate una norma per numero, omettete le eventuali parti
	- No 11300-1
	- Sì 11300

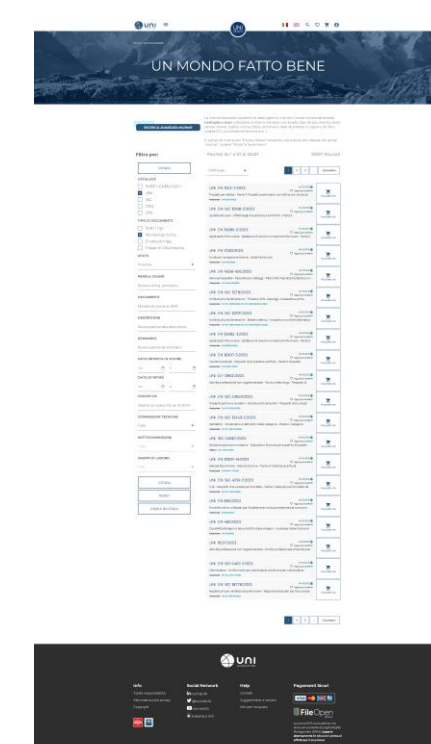

## Unistore: cercare

• Per accedere ai contenuti, cliccare sul titolo della singola norma

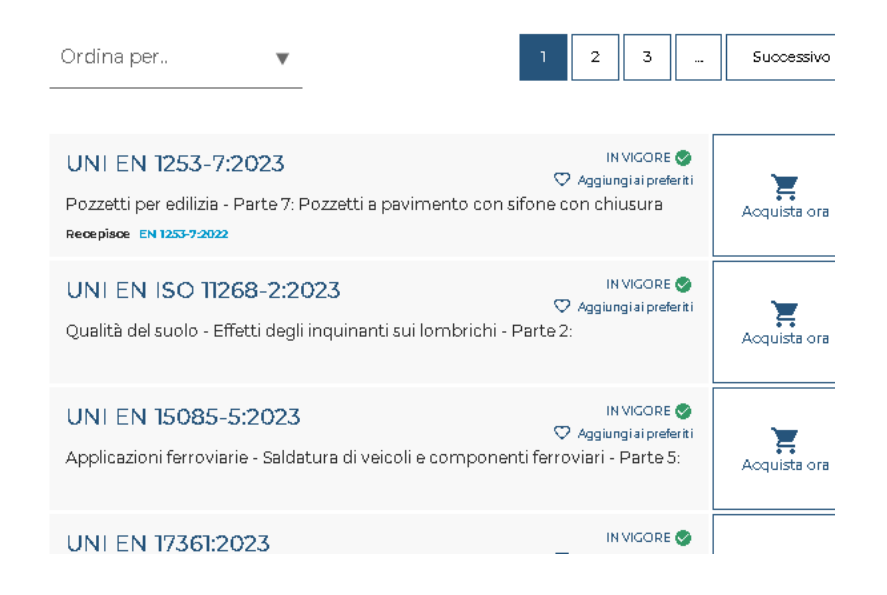

### Unistore: mettere l'abbonamento «in uso»

- Se la norma è compresa nell'abbonamento (ovvero è una qualunque norma il cui numero inizia con «UNI»), vi viene segnalato
- È ora necessario mettere l'abbonamento «in uso»
- È sufficiente una sola volta per sessione di consultazione
- Non lasciatevi ingannare se compaiono comunque prezzo e opzioni di acquisto

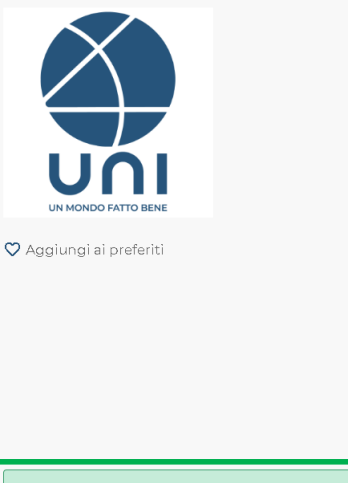

#### **UNI/TS 11300-4:2016**

Prestazioni energetiche degli edifici - Parte 4: Utilizzo di energie rinnovabili e di altri metodi di generazione per la climatizzazione invernale e per la produzione di acqua calda sanitaria

Data Disponibilità : 31 marzo 2016

Formato: PDF Quantità: 1 Lingua: | €135.00 Aggiungi Al Carrello più IVA di legge se applicabile al cliente Richiedi informazioni Hai abbonamenti attivi che comprendono questa norma, utilizza l'abbonamento per consultare, scaricare o acquistare a prezzo agevolato le norme contenute se il tuo abbonamento lo consente. Consultazione Raccolta Completa Norme UNI UTILIZZA ABBONAMENTO

**DETTAGLI** 

Sommario: La specifica tecnica calcola il fabbisogno di energia per la climatizzazione invernale e la produzione di acqua calda sanitaria nel caso vi siano sottosistemi di generazione che forniscono energia termica utile da energie rinnovabili o con metodi di generazione diversi dalla combustione a fiamma di combustibili fossili trattata nella UNI/TS 11300-2. Si

# Unistore: abbonamento «in uso»

• Perché? L'abbonamento prevede 10 utenti Unimore massimo contemporanei in consultazione. Il conteggio si basa non sugli utenti che hanno fatto login su Uni ma su quelli che hanno cliccato sul lucchetto verde

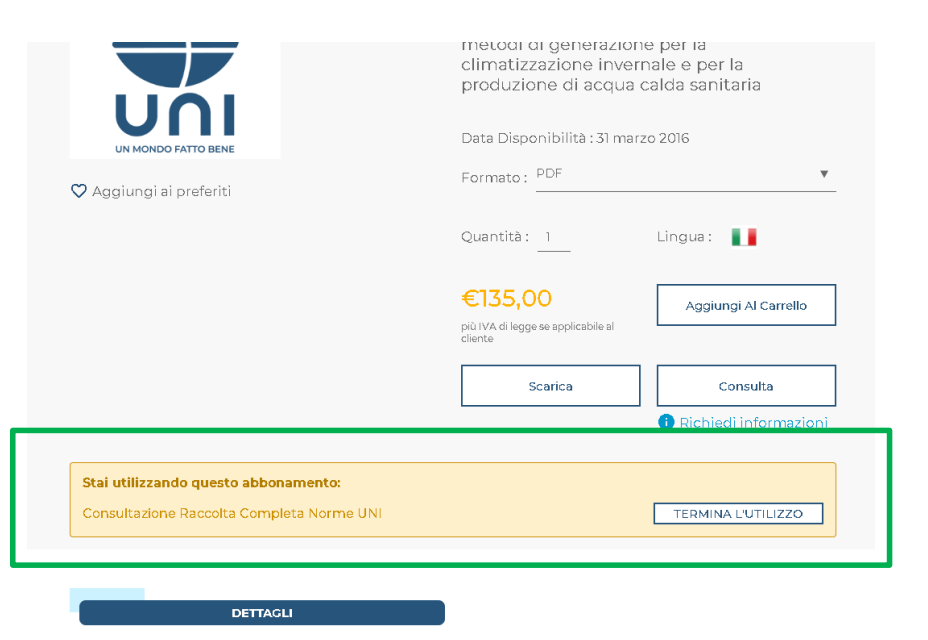

# Unistore: i miei abbonamenti

- Questa operazione è anche possibile da *spazio personale>i miei abbonamenti*
- Scritta verde, è possibile cliccarla per iniziare la consultazione
- Scritta gialla, la consultazione è in corso
- Scritta rossa, ci sono già 3 utenti in consultazione, attendere

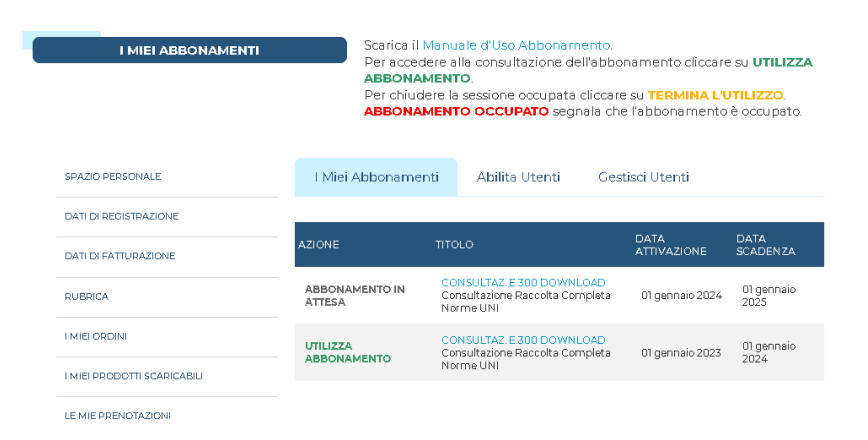

# Unistore: scaricare i file

- Quando lo stato dell'abbonamento è in giallo, tutte le norme Uni vi offrono il pulsante «Consulta» per scaricare la copia per la consultazione
- Non lasciatevi ingannare se compaiono comunque prezzo e opzioni di acquisto

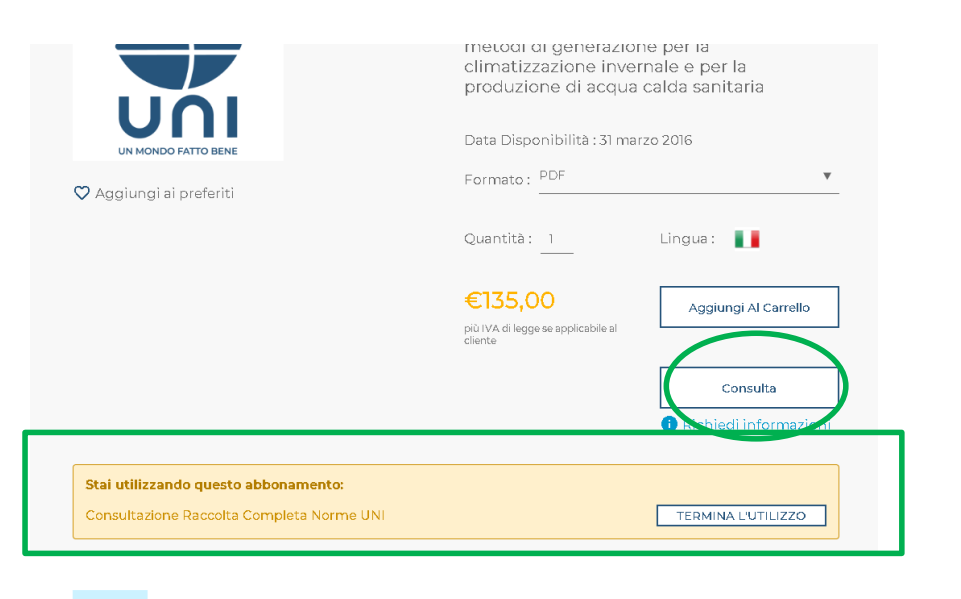

**DETTAGLI** 

# Unistore: i file PDF protetti

- Come indicato all'inizio, i file sono protetti digitalmente
- Devono obbligatoriamente essere aperti da un software che supporti il DRM FileOpen (Adobe Reader e Foxit Reader)
- Non si possono aprire direttamente nel browser

# Unistore: aprire i file PDF

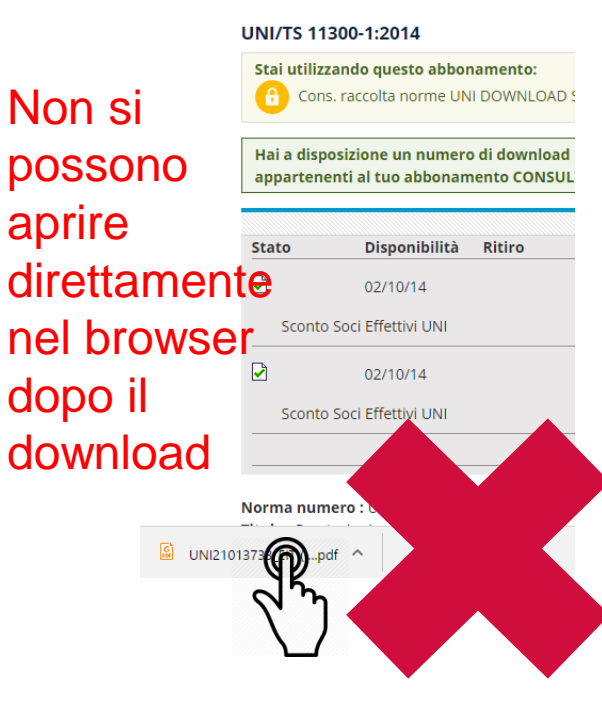

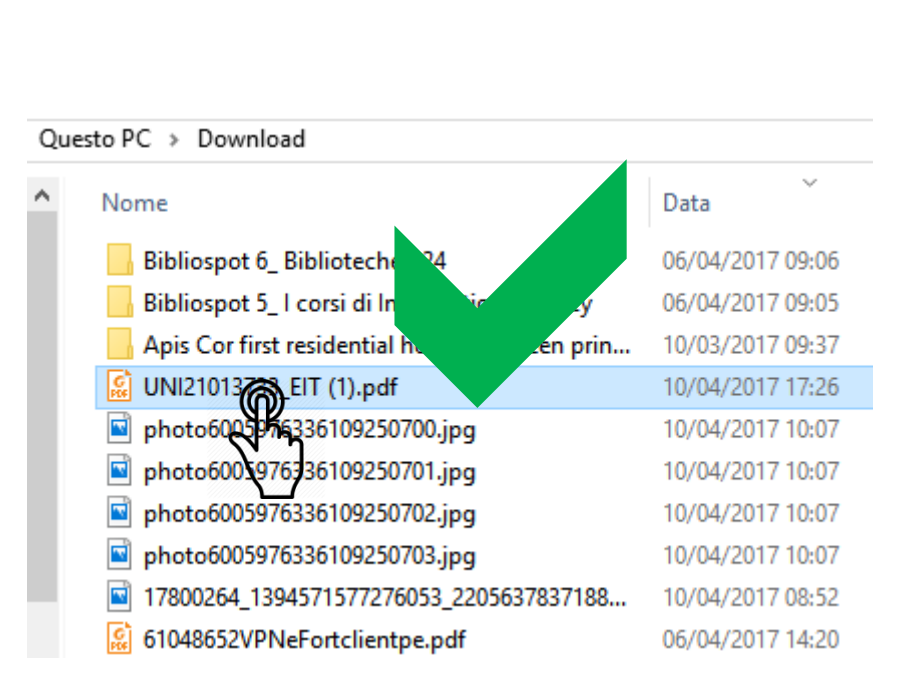

### Unistore: aprire i file PDF senza FileOpen

• Nel caso cerchiate di aprire un file PDF senza avere installato FILEOPEN con Acrobat Reader o Foxit Reader, il programma vi avviserà della mancanza del plugin e vi offrirà le opzioni di download e installazione

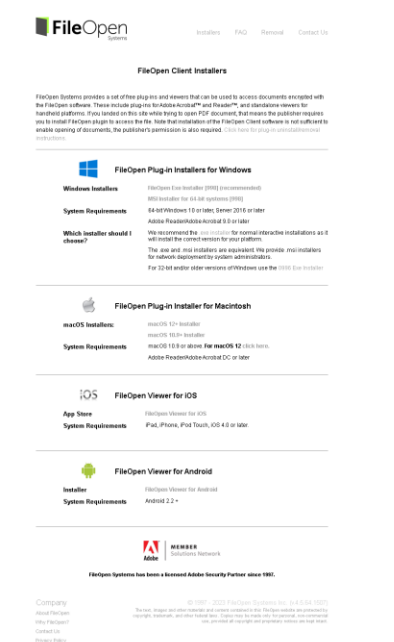

## Unistore: consultare il file

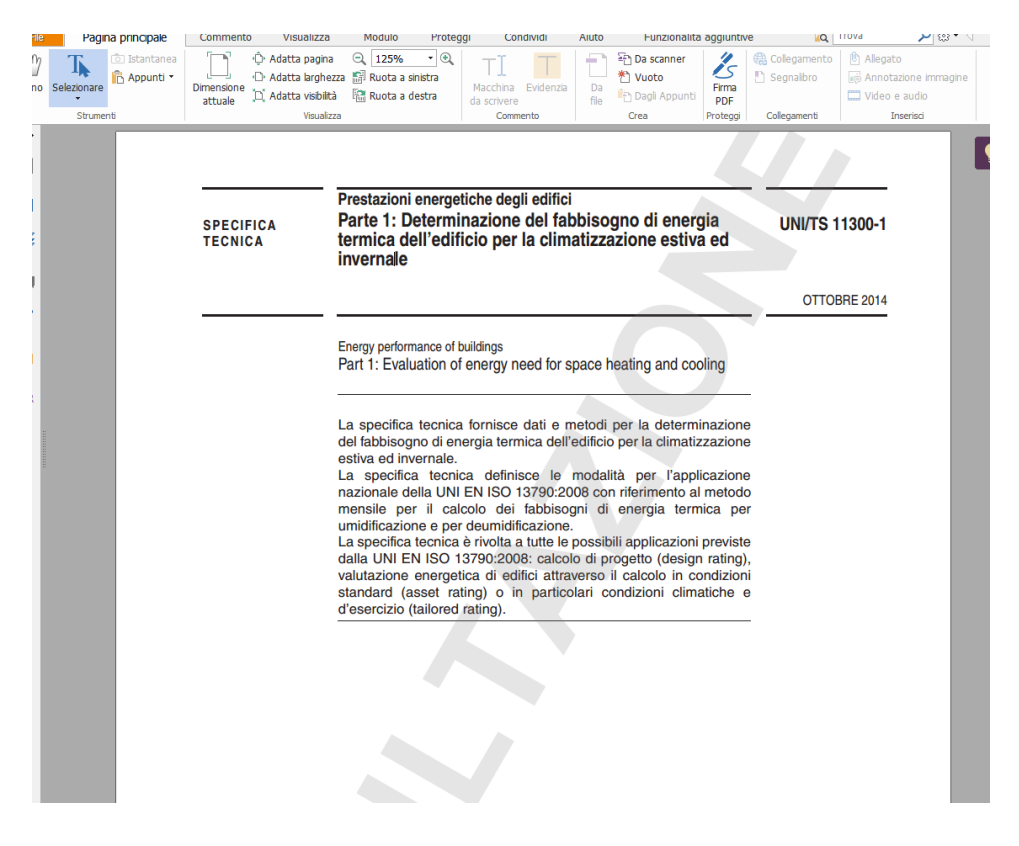

# Unistore: consultare il file

• La protezione digitale **inibisce la stampa** e il salvataggio di una copia

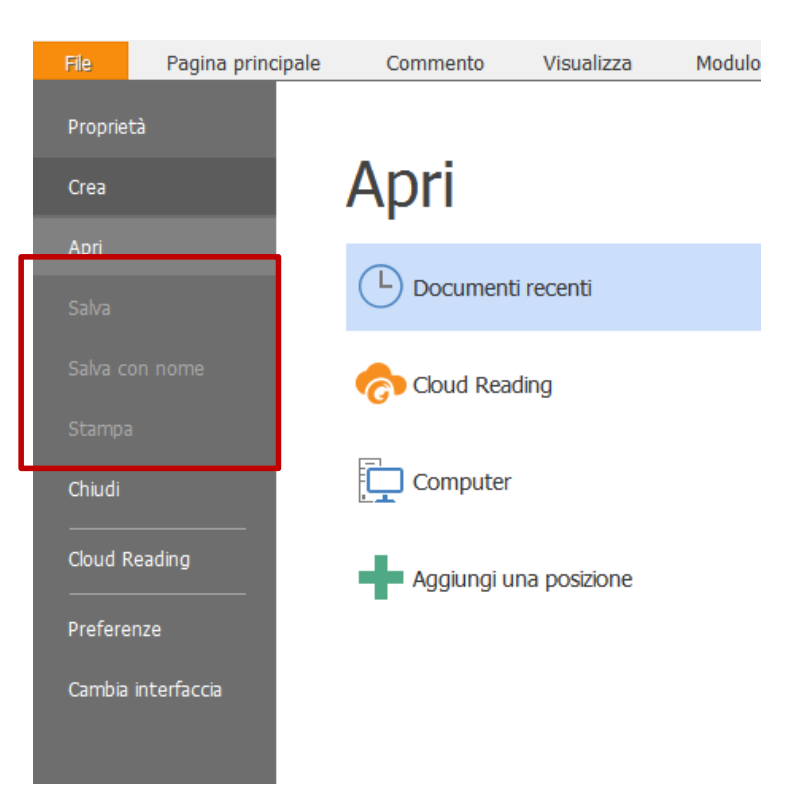

# Unistore: aprire nuovamente il file

• Il file è **consultabile 1 singola volta** Una volta chiuso, la protezione digitale vi avviserà che dovrete scaricarne una nuova copia (non c'è limitazione sul numero di volte che scaricate lo stesso file)

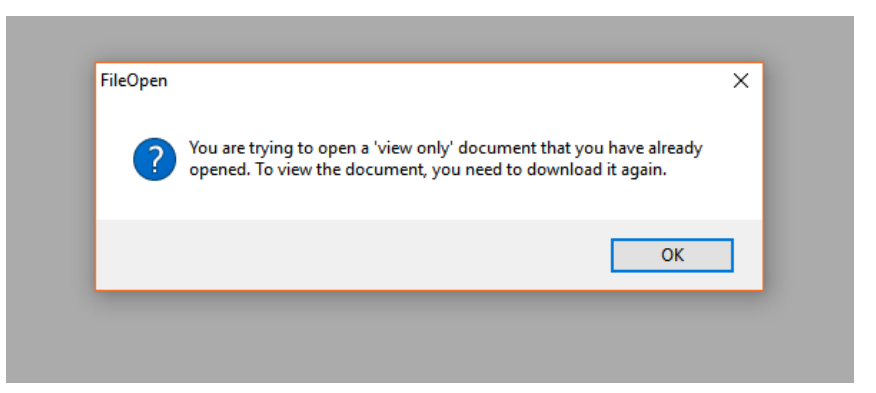

# Unistore: terminare la consultazione

• Al termine della consultazione, vi invitiamo a fare «logout» o, nel caso dobbiate ancora usare le funzioni del sito, a cliccare «Termina l'utilizzo» (da giallo a verde) per non tenere occupato uno dei 10 posti di consultazione oltre il necessario

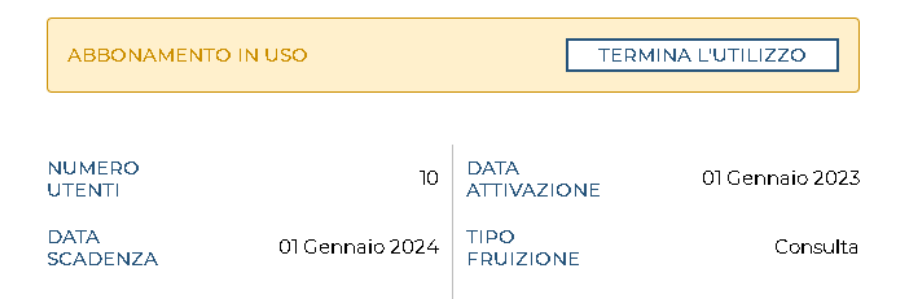

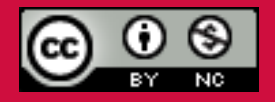

*Questo documento è rilasciato sotto licenza Creative Commons CC BY-NC (Attribuzione - Non commerciale)*

### By Michele Pola

Biblioteca Universitaria di area Scientifico-Tecnologica «Enzo Ferrari»

Via P. Vivarelli 10 41125 Modena 059/2056175 bibinge@unimore.it www.biblioingegneria.unimore.it www.facebook.com/bust.unimore